# **Matrox™ Display Driver Release Notes**

Software version 5.04.00

20217-401-0117 August 1, 2018

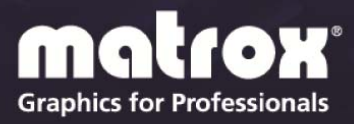

www.matrox.com/graphics

# **Overview**

This document describes the current release of the Matrox display driver (v. 5.04.000) for Microsoft Windows®. Matrox provides these notes to describe bug fixes and improvements to PowerDesk software and to the display driver.

## **Notes and limitations**

### **Matrox C-Series**

- C900 Firmware version 1.28.48 is required for this release. To download the firmware for your C900 graphics card, see [www.matrox.com/graphics/en/support/drivers/download/C900/.](http://www.matrox.com/graphics/en/support/drivers/download/C900/)
- **C900** Windows power management functions aren't supported. We recommend changing the **Power Options** to never turn off the display and to never put the computer to sleep.
- C900 If you applied a horizontal bezel adjustment between your displays, the multi-display setup may not show this adjustment.
- **C680** The Matrox PowerDesk **EDID Management** feature isn't supported with DisplayPort 1.2 monitor configurations that use MST (Multi Stream Transport) daisy chaining.
- **C680** Matrox C680 products support 4K UHD (Ultra High Definition) monitors, including those that require internal MST. Monitors that use internal MST are seen by PowerDesk as two (2) daisy-chained monitors, each using a display resolution of 1920 x 2160.
- C680 To use a display resolution of 3840 x 2160 @ 60 Hz with your 4K monitor, you may need to manually configure your monitor to use DisplayPort 1.2 (some 4K monitors use DisplayPort 1.1 by default). Also, make sure your 4K monitor is using an input that supports a display resolution of 3840 x 2160 @ 60 Hz. For more information, see your monitor documentation.
- **C420** To maintain adequate airflow for your Matrox C420 product, we strongly recommend running the internal system fan at medium speed, instead of the default low or automatic. Because the internal system temperature is normally read from the CPU (and the system airflow is optimized for the CPU), the temperature near the add-in cards may not be properly controlled.
- While using C-Series with other graphics hardware (Matrox (non C-Series) products or third-party graphics hardware):
	- Use only PowerDesk software (**Multi-Display Setup**) to change the display settings.
	- For other graphics hardware, PowerDesk functionality is limited to **Multi Display Setup** (specifically, the **Rotation**, **Resolution**, **Color palette**, and **Refresh rate** options) and only if supported by the hardware. Other PowerDesk features aren't supported.
	- For other graphics hardware, a maximum of two displays are supported, and only in independent mode.
	- PowerDesk can only detect C-Series graphics hardware if at least one C-Series output is attached to the desktop.
	- To enable EDID caching when using a C-Series product with the onboard or third-party graphics hardware as a console display, make sure your C-Series graphics hardware is set as the primary hardware.
- Windows 7 and Windows Server 2008 R2 If you're adding a second Matrox C-Series card to an existing C-Series setup, you must remove any currently installed display drivers *before* installing your second Matrox C-Series graphics card. After your second C-Series card is installed, install the latest Matrox C-Series display driver. For more information, see your Matrox C-Series User Guide.

### **Matrox M-Series and Extio Series**

- Corruption occurs when running Google Earth 6.22 or later. For a possible workaround, contact Matrox Technical Support.
- While using multiple input sources on your DisplayPort<sup>™</sup> monitor (for example, connecting to the DisplayPort connector *and* a DVI, HD-15, or other connector on your monitor), certain models of DisplayPort monitors (such as Lenovo<sup>®</sup>) may not be properly detected. To fix this, we recommend disconnecting the non-DisplayPort connections from your DisplayPort monitor.
- After changing modes, Windows Media Player may occasionally be unable to play content. You can work around this by restarting your system.
- Windows 10 Each layout in your multi-display setup supports a maximum resolution of 4Kx4K.
- The **Split display** shortcut may not work in joined mode.
- The Matrox PowerDesk **Edge Overlap** and **Bezel Management** features may not work properly in multi-display setups that use multiple stretched mode layouts.
- Desktop management isn't supported with programs that use Universal Windows Platform (UWP) apps.
- While using two graphics cards in joined mode, **Edge Overlap** isn't supported.

### **Matrox P690**

- While using displays in independent mode with the optional quad-analog upgrade kit, all four (4) displays must use the same display resolution.
- The mouse cursor disappears when running certain DX11 or DX10 samples in full screen.
- Windows 8 System doesn't recover from sleep mode.

# **Display driver information**

## **Display driver package**

This driver release is a unified package. This package contains drivers for the following Matrox products:

- **Matrox C-Series**
- **Matrox M-Series**
- **Matrox Extio Series**
- **Matrox P690**
- $\blacksquare$  Matrox G550

### **Supported languages**

This driver package supports the following languages:

**English** 

# **Contact us**

The Matrox web site has product literature, press releases, technical material, a sales office list, trade show information, and other relevant material. Visit us at [www.matrox.com/graphics](http://www.matrox.com/graphics).

If you have any questions or comments about our products or solutions, contact us at [www.matrox.com/graphics/contact.](http://www.matrox.com/graphics/contact)

# **Disclaimer**

Information in this document may contain technical inaccuracies or typographical errors. Information may be changed or updated without notice. Matrox reserves the right to make improvements and/or changes in the products, programs and/or specifications described in this information at any time without notice. All trademarks and trade names, service marks and logos referenced herein belong to their respective owners.

DisplayPort is a trademark of VESA.

Lenovo is a registered trademark of Lenovo in the United States, in other countries, or both.

Microsoft and Windows are either registered trademarks or trademarks of Microsoft Corporation in the United States and/or other countries.

Copyright © 2018 Matrox is a trademark of Matrox Electronic Systems Ltd. All rights reserved.

### **Matrox Graphics Inc.**

1055 Saint Regis Boulevard Dorval, Quebec, Canada H9P 2T4

graphics@matrox.com www.matrox.com/graphics

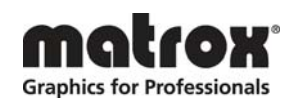

(514) 822-6000